# **KLIK**

#### **Opgave titel**

# **Printversion (Infrastruktur 6) Opsæt Digital post og fjernprint** #122164

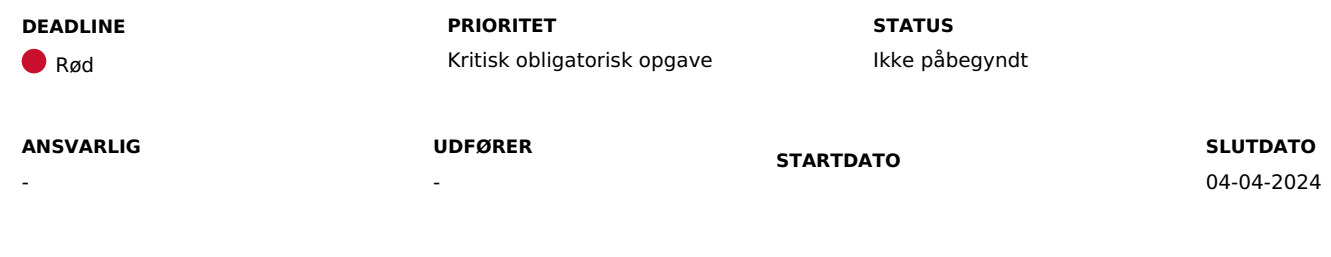

**MÅL**

Målet er at I foretager kommunale opsætninger i DUBU, så der kan sendes Digital Post og fjernprint fra DUBU.

## **BESKRIVELSE**

I forbindelse med ibrugtagningen af DUBU, er der nogle opsætninger, som I skal gennemføre, før jeres brugere kan sende Digital Post og Fjernprint (print, kuvertering og forsendelse af fysiske post til de personer, som er fritaget Digital Post). DUBU sender Digital Post/Fjernprint via Serviceplatformens snitflade SF1601, som I kan læse mere om i [Digitaliseringskataloget.](https://digitaliseringskataloget.dk/integration/sf1601)

Det er påkrævet, at I i samarbejde med jeres Digital Post-ansvarlige og aftaleadministrator jf. KOMBITs [rollegalleri](https://dok.kombit.dk/Media/638312298053698516/KOMBIT%20rollegalleri%20version%201.5.pdf) opsætter en række oplysninger i Fælleskommunal Administrationsmodul samt indtaster en række oplysninger i DUBU, før I kan foretage forsendelser til Digital post og Fjernprint via DUBU.

## **METODE OG FREMGANGSMÅDE**

I skal gøre følgende for at løse KLIK opgaven:

1. Indtast oplysninger i Fælleskommunal Administrationsmodul Jeres aftaleadministrator skal i samarbejde med jeres Digital Post-ansvarlig, der har kendskab til jeres fjerneprintsleverandør, indtaste en række oplysninger i Fælleskommunal Administrationsmodul.

Jeres aftaleadministrator skal i Fælleskommunal Administrationsmodul gå ind under først 'postopsætning' og derefter 'postforsendelser' og registrere følgende oplysninger og afslutte med 'gem':

IT-system (vælg IT-systemet DUBU - vær opmærksom på at DUBU kun fremkommer, når I har underskrevet en serviceaftale med jeres fjernprintsleverandør)

Fjernprintsleverandør (vælg fjernprintsleverandør)

AfsendersystemIdentifiktator (indtast AfsenderSystemID - denne information kan I få oplyst af jeres fjernprintsleverandør eller finde i administrationsmodulet til jeres fjernprintsløsning)

Gyldig fra (indtast dags dato)

 $\circ$  Gyldig til (indtast dags dato + 10 år)

Ved du ikke, hvem der er Digital Post-ansvarlig eller aftaleadministrator i din kommune, kan du spørge i din IT-afdeling. Har I spørgsmål til denne KLIK-opgave kan I kontakte KOMBIT på [NgDP@kombit.dk.](mailto:NgDP@kombit.dk)

#### 2. Indtast oplysninger i DUBU

I skal i samarbejde med jeres kommunens Digital Post-ansvarlige indtaste følgende i DUBU under 'Kommunal Administration', når I har fået adgang til DUBU produktionsmiljø i ibrugtagningsfasen:

- 1. Myndigheds ID (også kaldet AfsendersystemID, som er en kommunespecifik information, I kan få oplyst ved at skrive til NgDP@KOMBIT.dk)
- 2. Forsendelsestype ID (denne information kan I få oplyst af jeres fjernprintsleverandør eller finde i administrationsmodulet til jeres fjernprintsløsning)

I kan læse mere om opsætningen af Digital Post/Fjernprint i DUBU [Onlinehjælp.](https://help.dubu.dk/#!Documents/forsendelser.htm)

Bemærk: Det er vigtigt, at I i samarbejde med jeres Digital Post-ansvarlig har fremfundet de nødvendige oplysninger i god tid, så disse kan indsættes så tidligt som muligt efter, I har fået adgang til DUBU produktionsmiljø.

3. Når I har løst KLIK-opgaven, så husk at ændre status på opgaven til 'fuldført'.

#### **RESULTAT**

At kommunens brugere af DUBU kan sende Digital post og fjernprint.

#### **ANBEFALET ANSVARLIG**

KOMBIT-infrastrukturansvarlig, DUBU-superbruger og Digital Post-ansvarlig

#### **ANBEFALET UDFØRER**

SAPA-projektleder

#### **KVALITETSKRITERIER**

**HISTORIK**

#### **INTERNE NOTER**

#### **FORUDSÆTNINGER**

-

### **OPGAVEN ER TÆT RELATERET TIL**

-

**PROJEKT** DUBU 3.0

**FASE** Fase 3: Ibrugtagning **TEMA** It-miljø og infrastruktur **KOMMUNE** Korsbæk Kommune

## **EKSTERNE BILAG**

-

## **TILFØJEDE FILER**

Ingen vedhæftede filer